## **INSTRUKCJA PRZEKAZANIA NAGRANIA KONKURSOWEGO**

**1. Zaloguj się w YouTube z użyciem swojego konta Google:** 

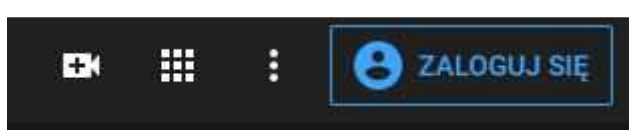

*(Ikona logowania znajduje się w prawym górnym rogu strony)*

**2. Po zalogowaniu kliknij w ikonkę kamery ze znaczkiem "+" .** 

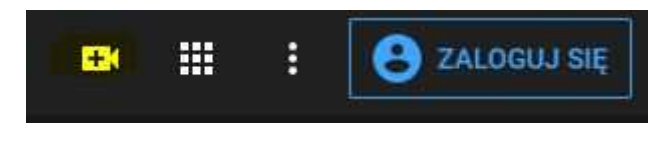

*(Ikonka kamerki w tym przypadku zaznaczona na żółto znajduje się na pasku w prawym górnym rogu strony)*

**3. Po kliknięciu w ikonkę kamerki wybierz z menu opcję "Prześlij Film"** 

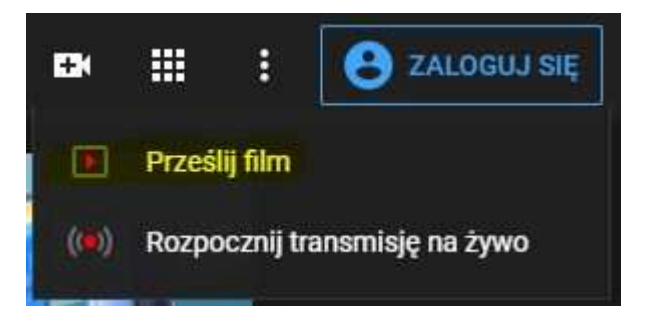

**4. Wybierz plik z nagraniem przygotowanym zgodnie z regulaminem klikając w przycisk lub przeciągnij go na wyznaczone pole.** 

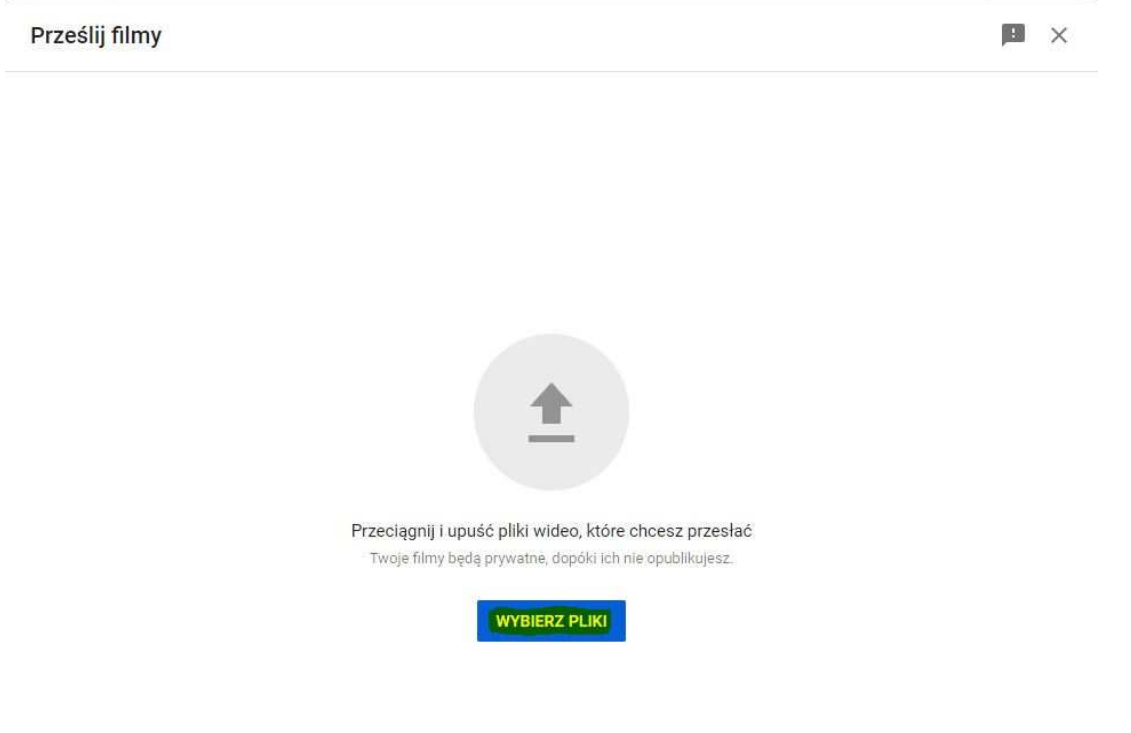

**5. Podczas wysyłania konkursowego materiału, wypełnij zgodnie z regulaminem pola Tytułu oraz Opisu** 

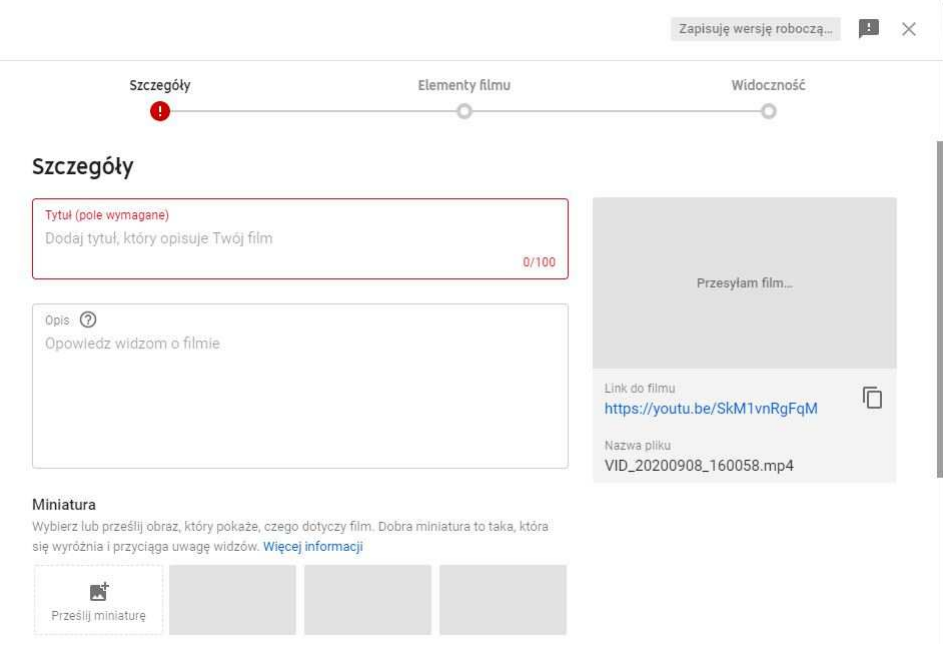

**6. Po wypełnieniu pól tytułu i opisu w następujący sposób zaznacz ograniczenia wiekowe.** 

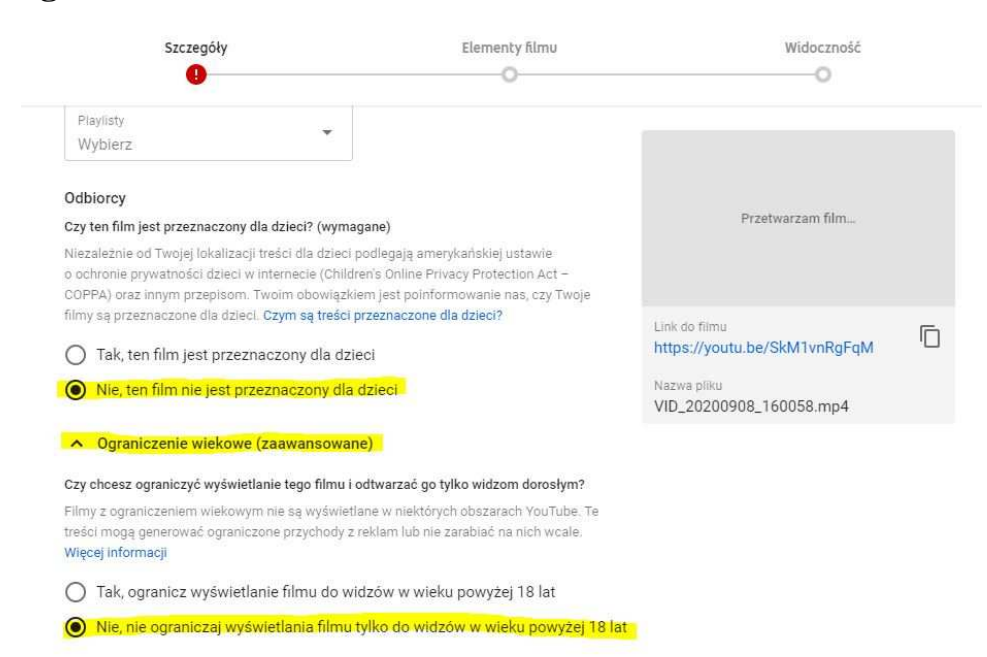

**7. W dalszej części zakładki przewijając kółkiem myszy zaznacz następujące opcje:** 

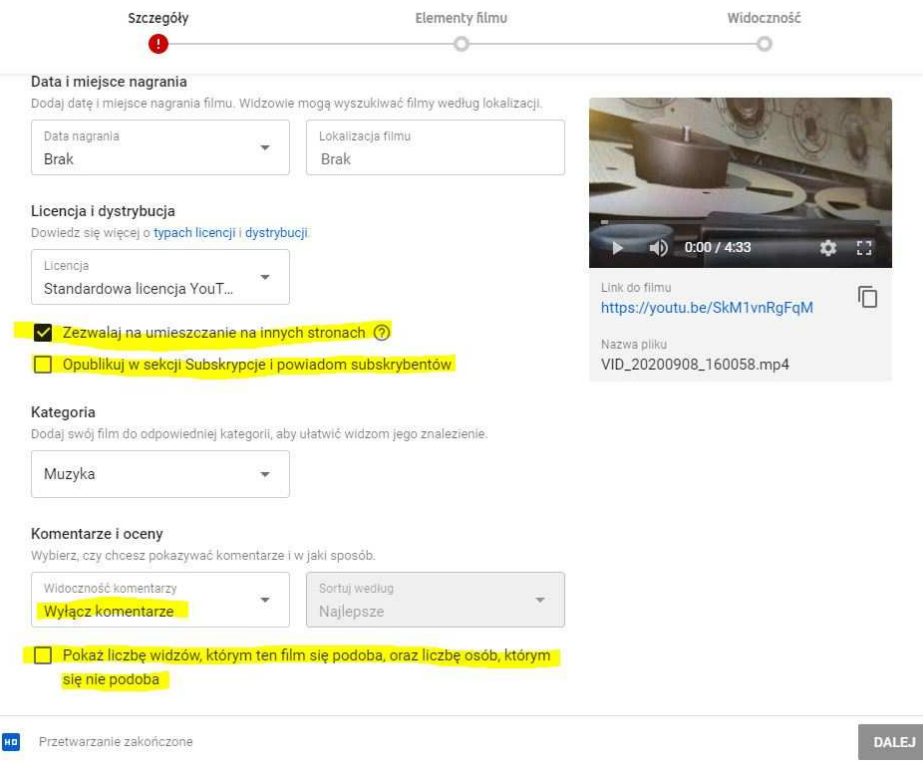

- *Zaznaczamy zezwalaj na umieszczanie na innych stronach ważne w przypadku publicznej prezentacji prac laureatów.*
- *Odznaczamy Opublikuj w sekcji subskrypcje i powiadom subskrybentów.*
- *Z rozwijanego menu w sekcji Komentarze i oceny wybieramy: Wyłącz komentarze.*
- *Odznaczamy Pokaż liczbę widzów, którem ten film się podoba oraz liczbę osób, którym się nie podoba.*
- **8. Klikamy przycisk dalej znajdujący się w prawym dolnym rogu karty.**

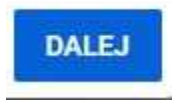

- **9. Kartę "Elementy Filmu" pomijamy klikając przycisk "DALEJ"**
- **10. Ostatnim krokiem jest przygotowanie linku dla organizatora konkursu, należy wykonać to w następujący sposób:**

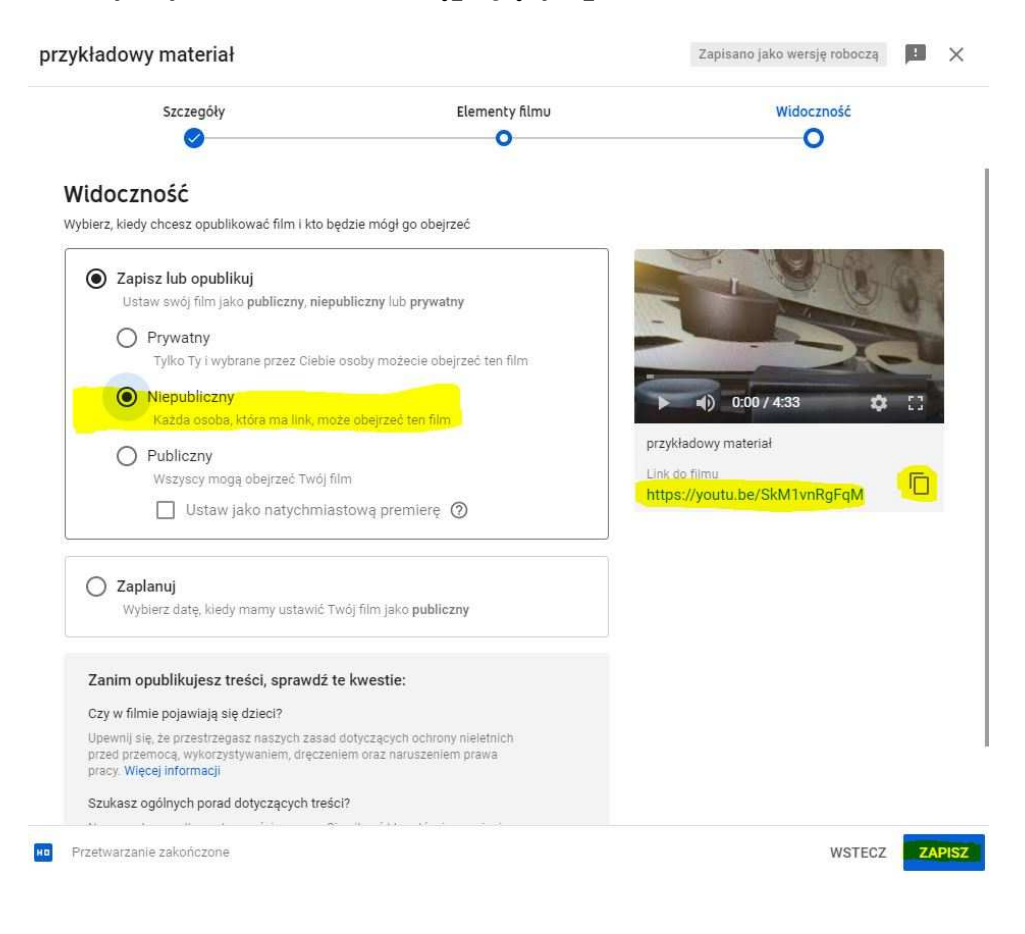

- *W oknie widoczności zaznaczamy opcję "NIEPUBLICZNY" dzięki temu tylko organizator oraz jury, które dostanie link do przygotowanego materiału będzie mogło go odtworzyć.*
- *Pod miniaturką filmu po prawej stronie znajduje się link do filmu, można go skopiować do schowka zaznaczając go i używając skrótu ctrl+c lub w przypadku komputera mac cmd+c lub użyć ikonki kopiowania obok.*
- *Następnie klikamy przycisk zapisz.*

*Po kliknięciu Zapisz pojawi nam się następujące okno z którego możemy ponownie skopiować link i jeżeli chcemy możemy od razu przystąpić do wysłania e-maila do organizatorów konkursu przedstawiony w regulaminie:* 

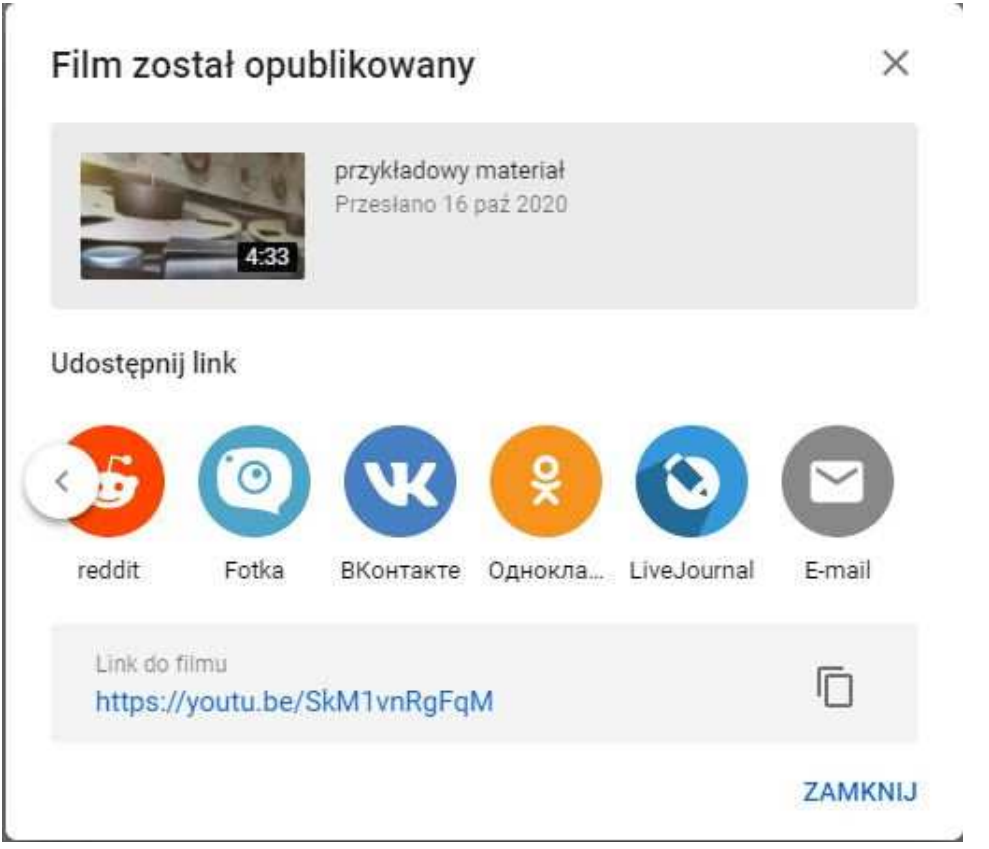

*Poniżej wstawiam link tylko i wyłącznie w celu sprawdzenia czy cała procedura działa: https://youtu.be/SkM1vnRgFqM*